## CNT 4603: System Administration Spring 2012

## Configuring Eclipse For Python

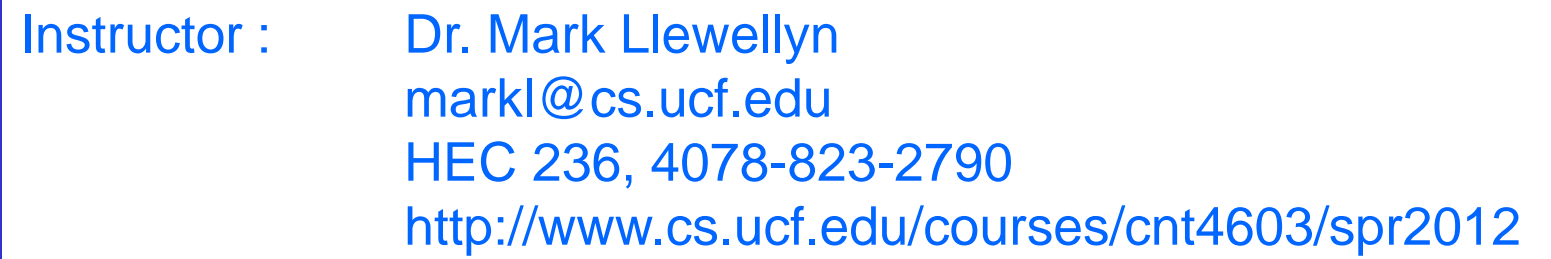

Department of Electrical Engineering and Computer Science Computer Science Division University of Central Florida

*CNT 4603: Configuring Eclipse For Python Page 1 Dr. Mark Llewellyn ©*

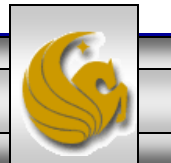

## Configuring Eclipse For Python

- Before you configure the Eclipse IDE for Python, you must first have Python installed on your system.
- As indicated in the first part of the Python notes, there are typically a couple of current Python environments. You'll need to select one of these for the Eclipse environment during the setup (if you have more than one Python environment installed).
- Obviously, you also need to have Eclipse installed on your system before starting this sequence as well. I'm illustrating this using the latest Eclispe IDE which is known as Indigo.
- To configure Eclipse for Python follow the steps beginning on the next page.

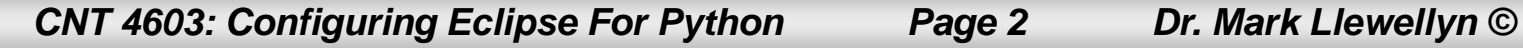

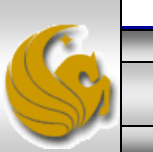

## Configuring Eclipse For Python

- I imagine that most of you probably have your default Eclipse environment set for a Java perspective which will look something like the screenshot on the next page depending on how you've customized your Java perspective.
- From this main screen is where you'll begin the process of installing the Python development environment.
- 1. From the Java perspective, go to Help > Install New Software. You'll see the window that appears on page 5.

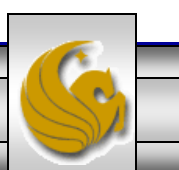

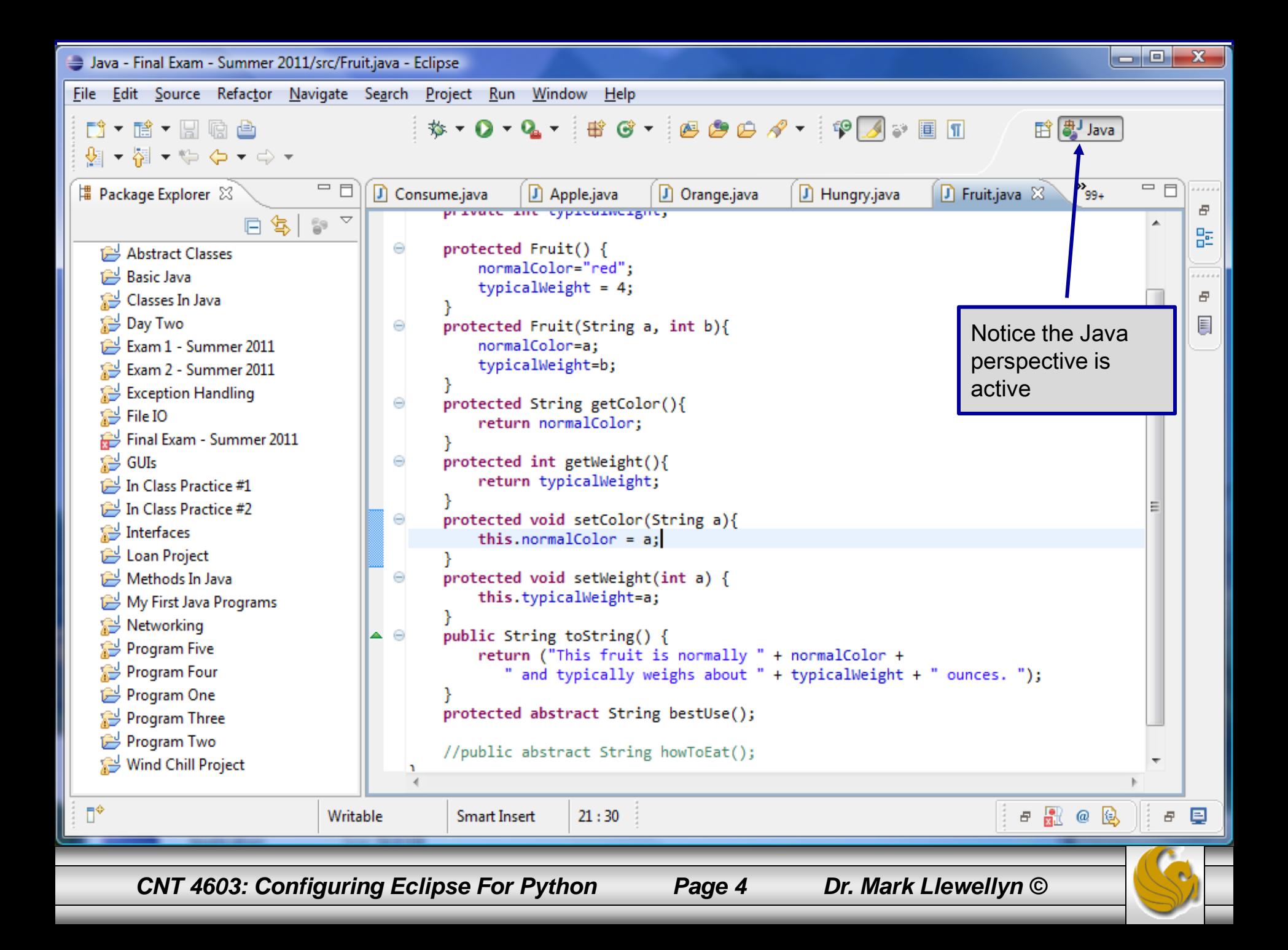

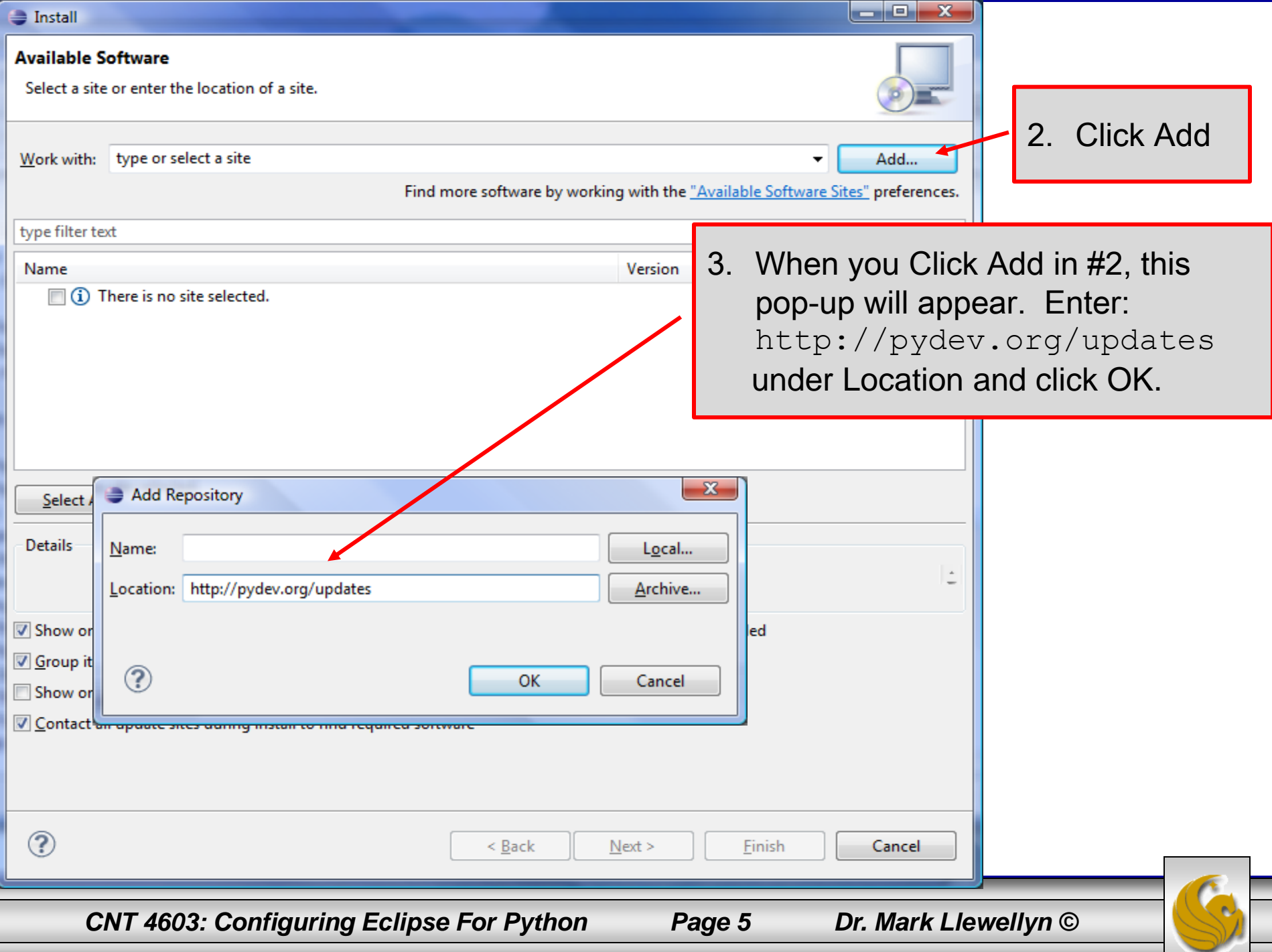

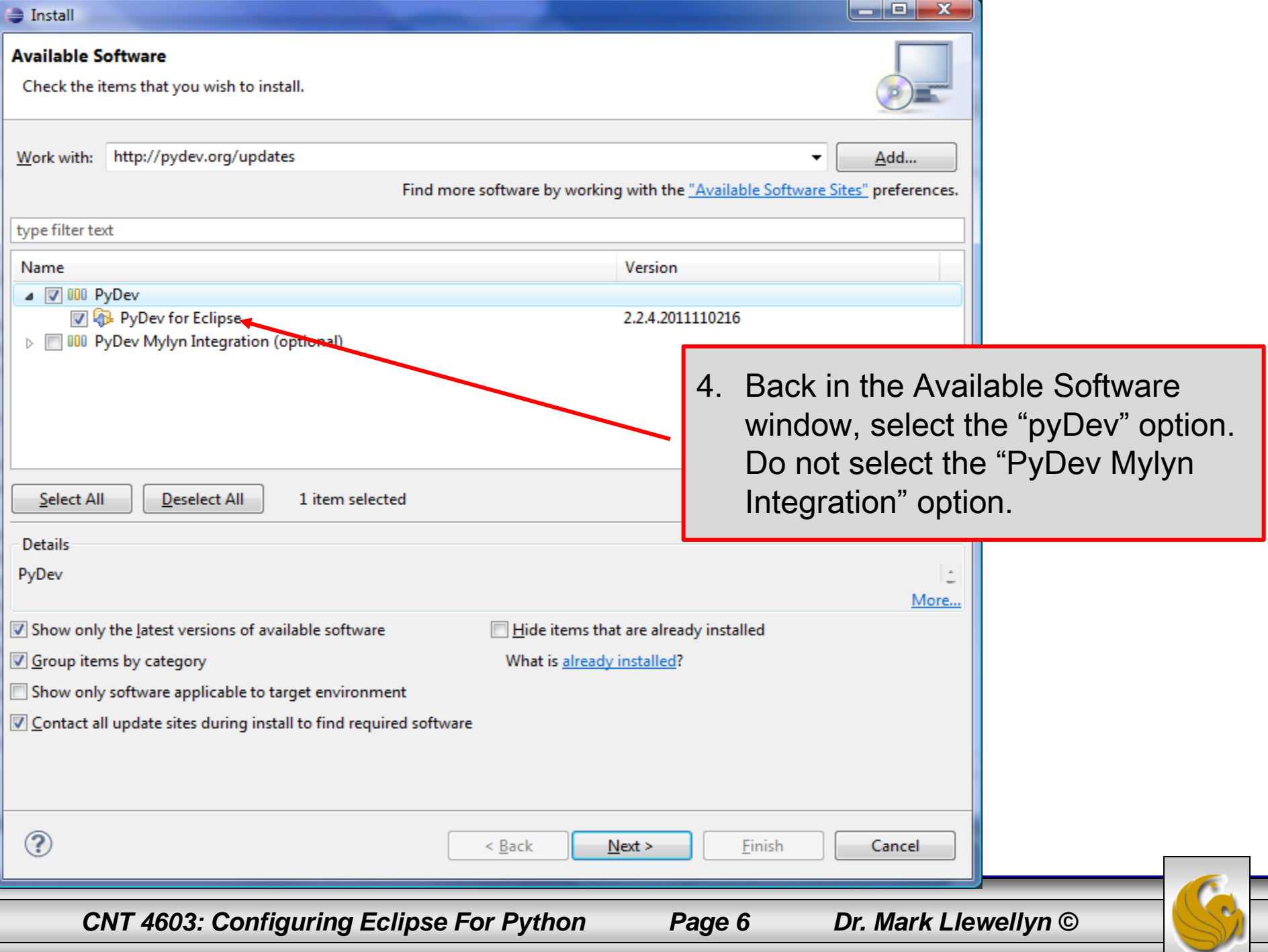

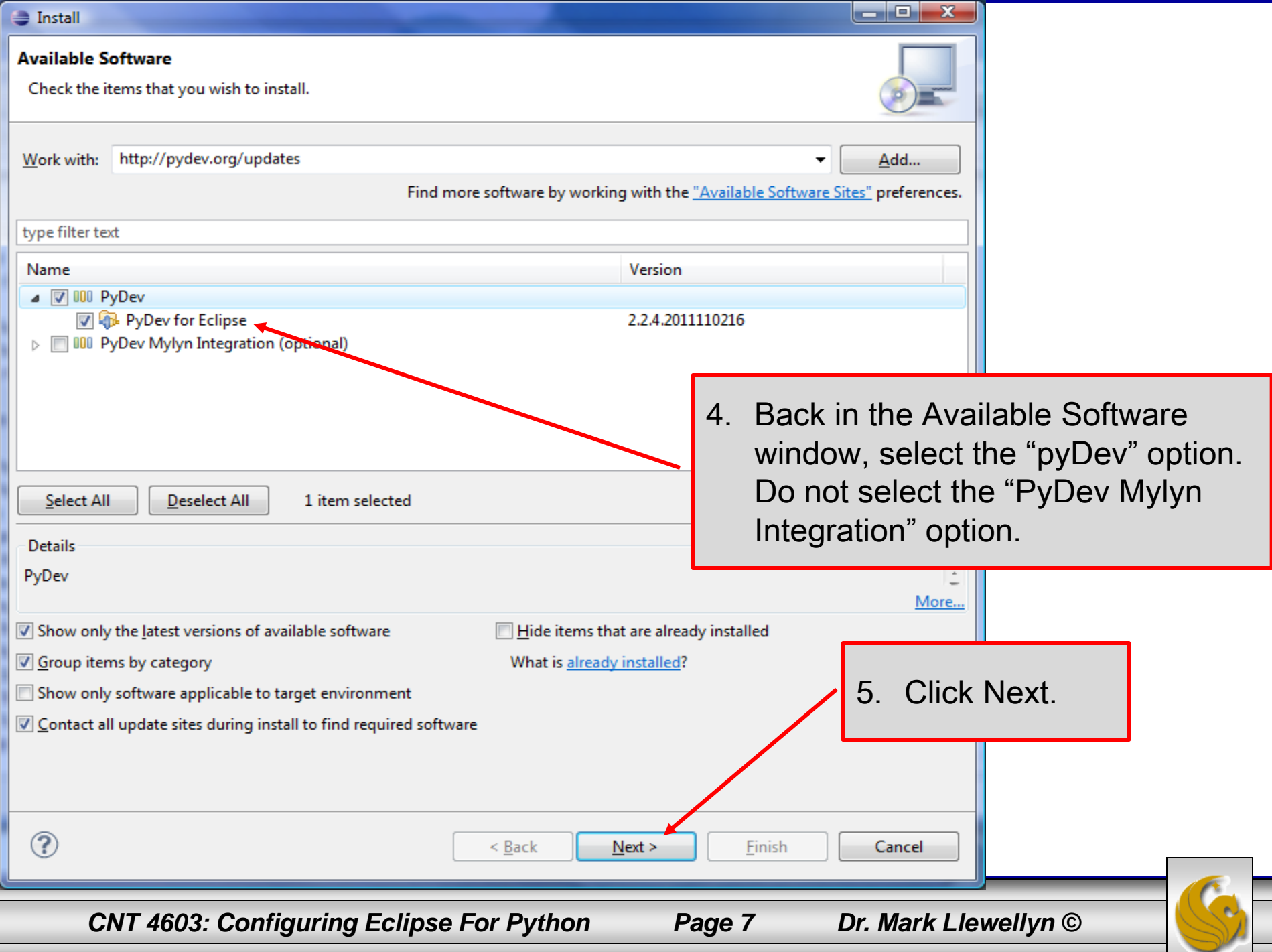

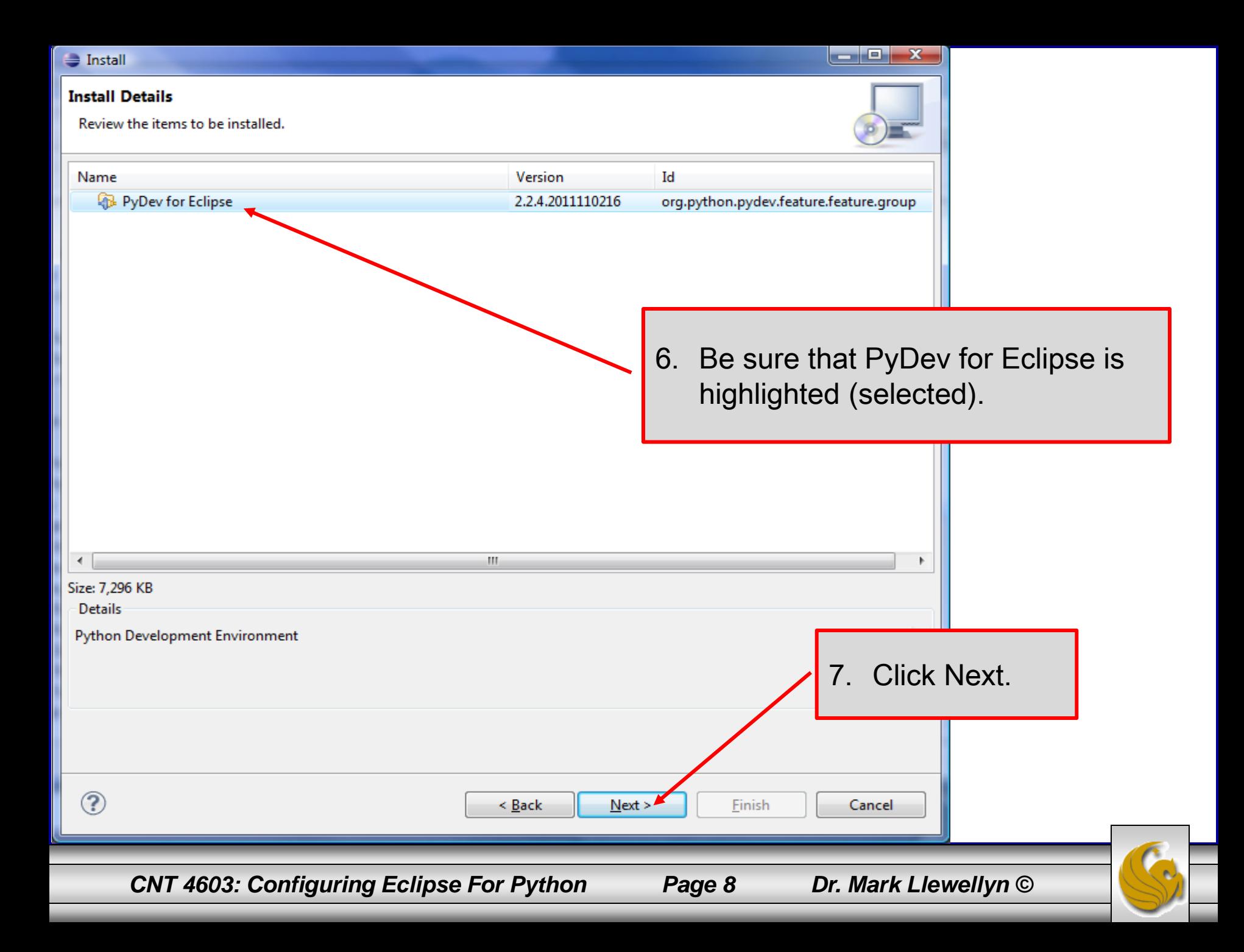

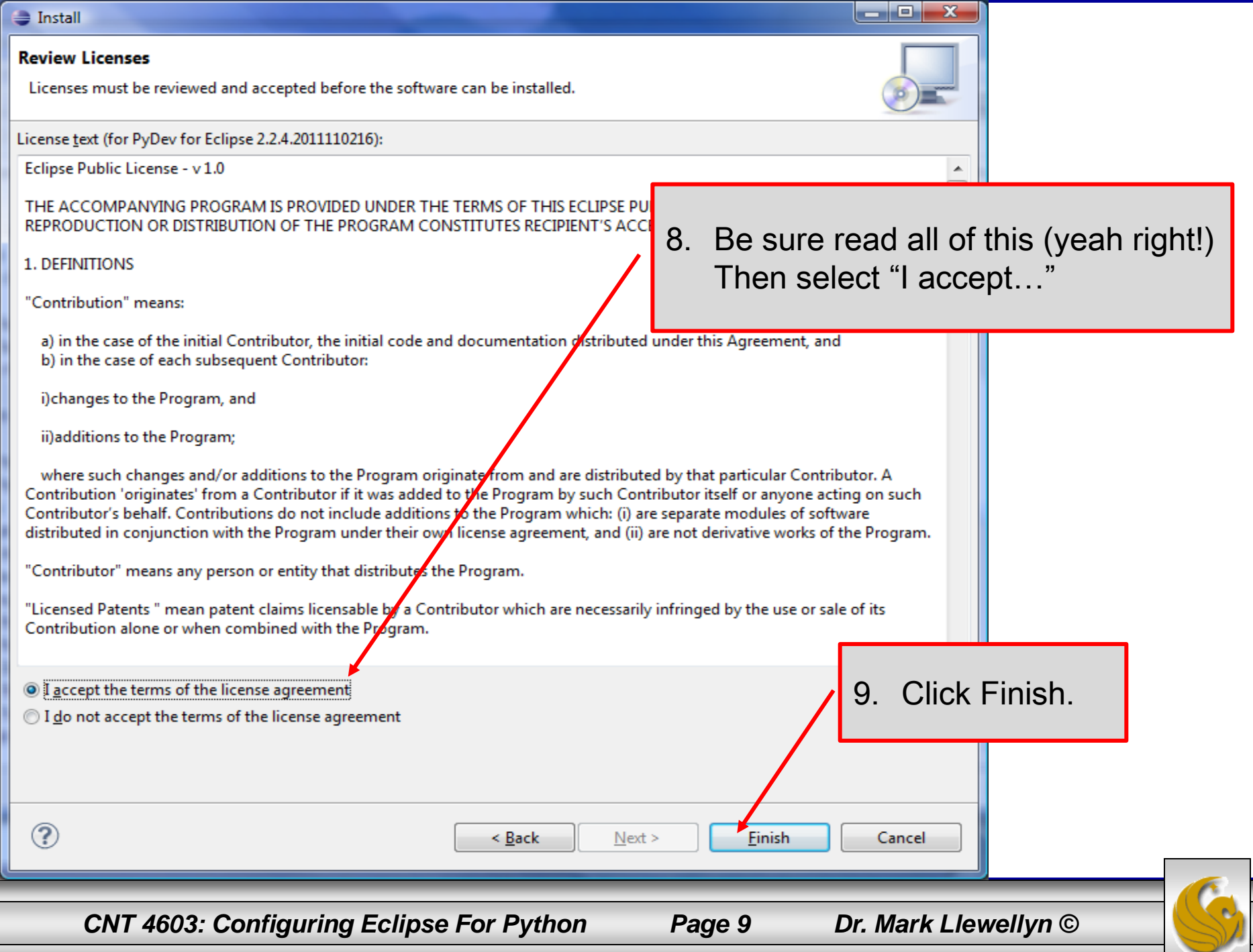

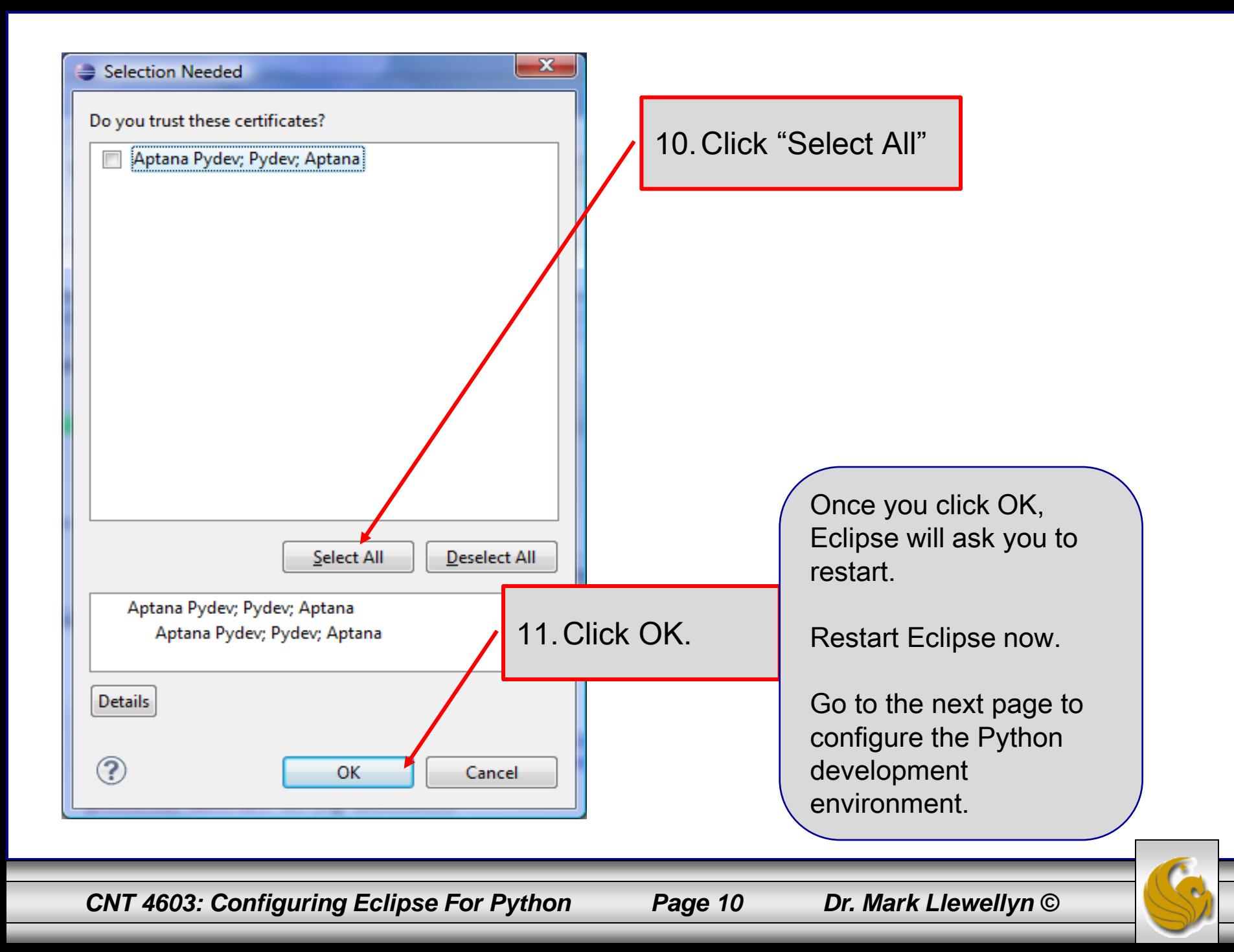

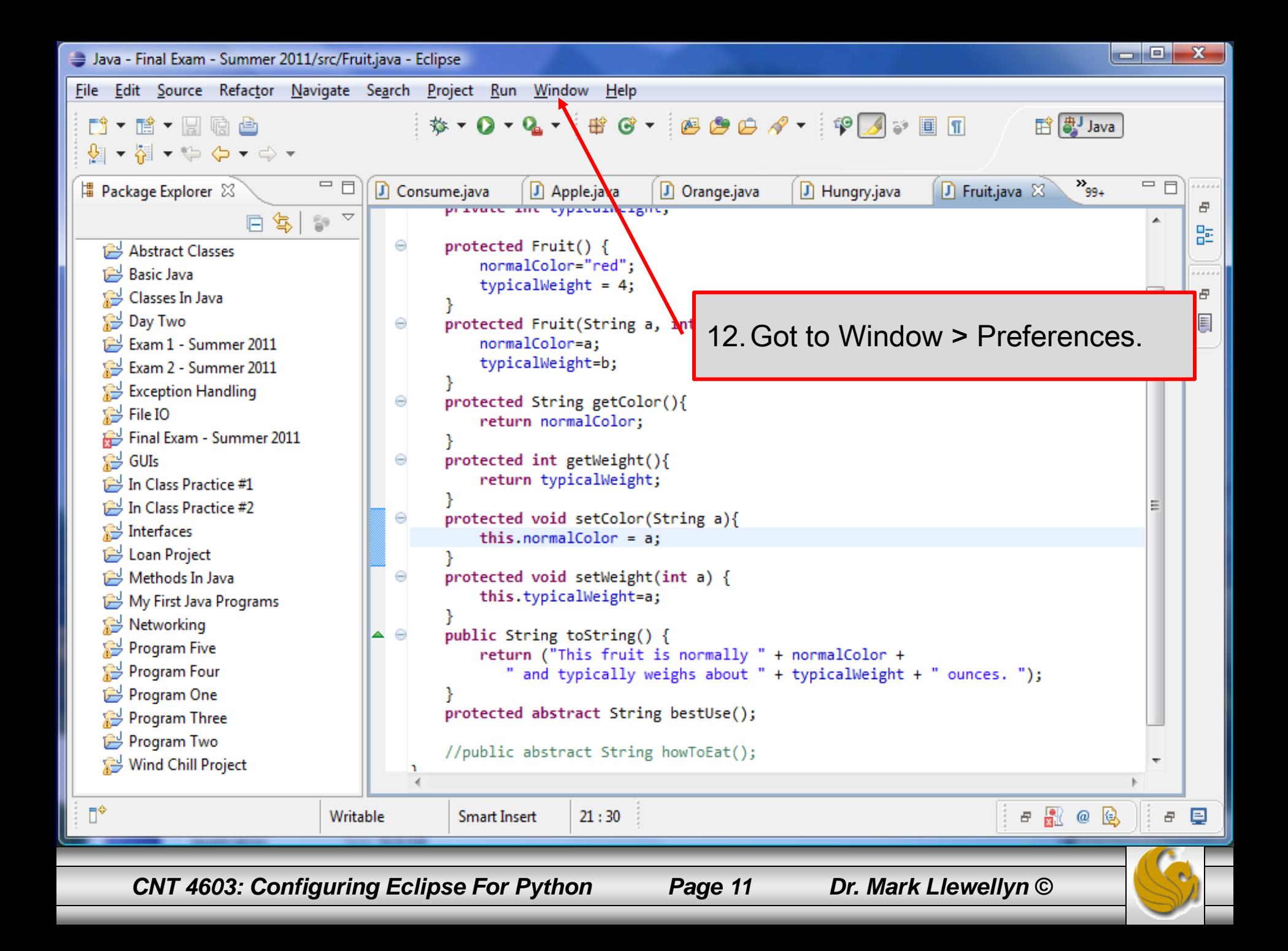

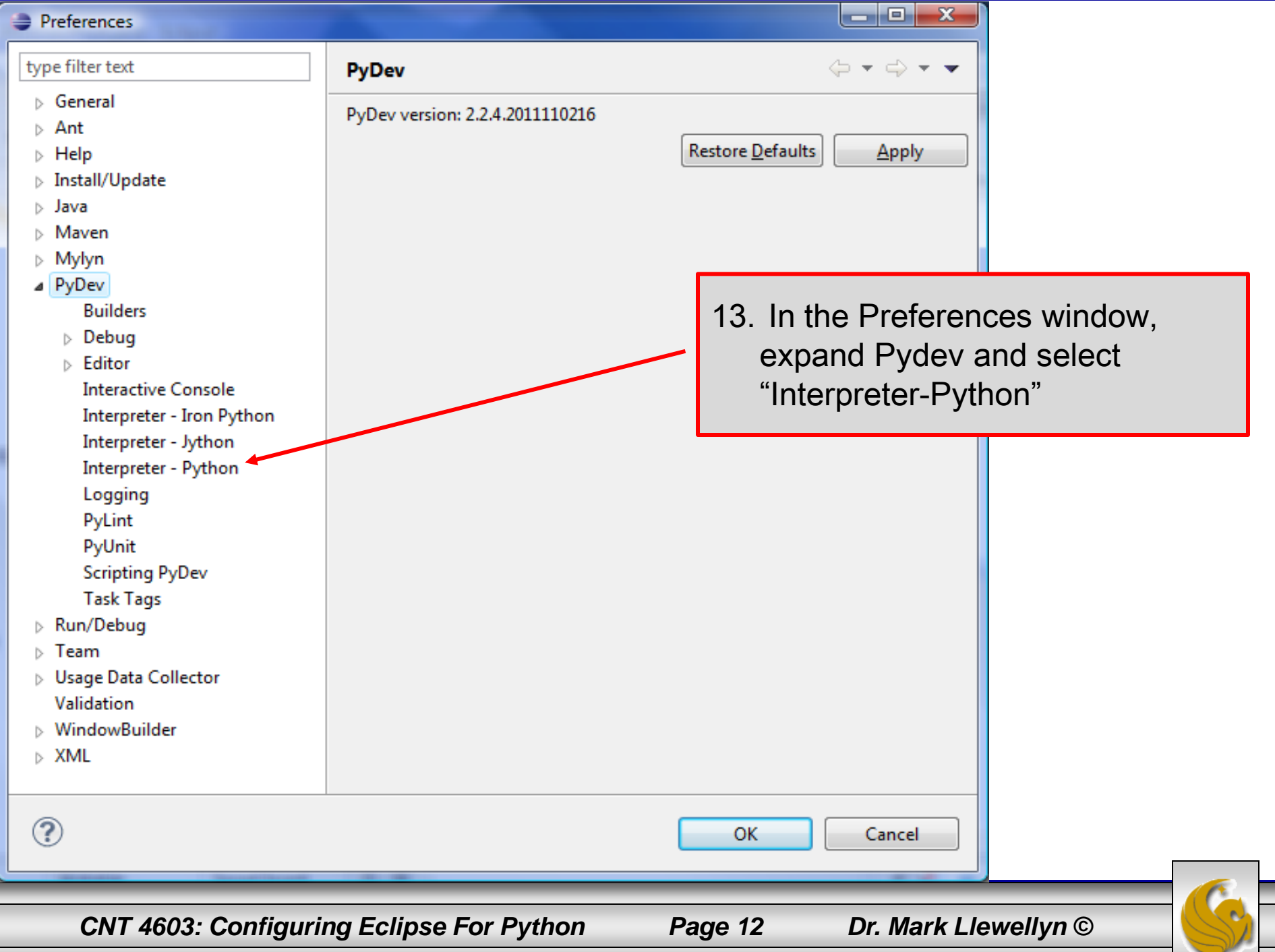

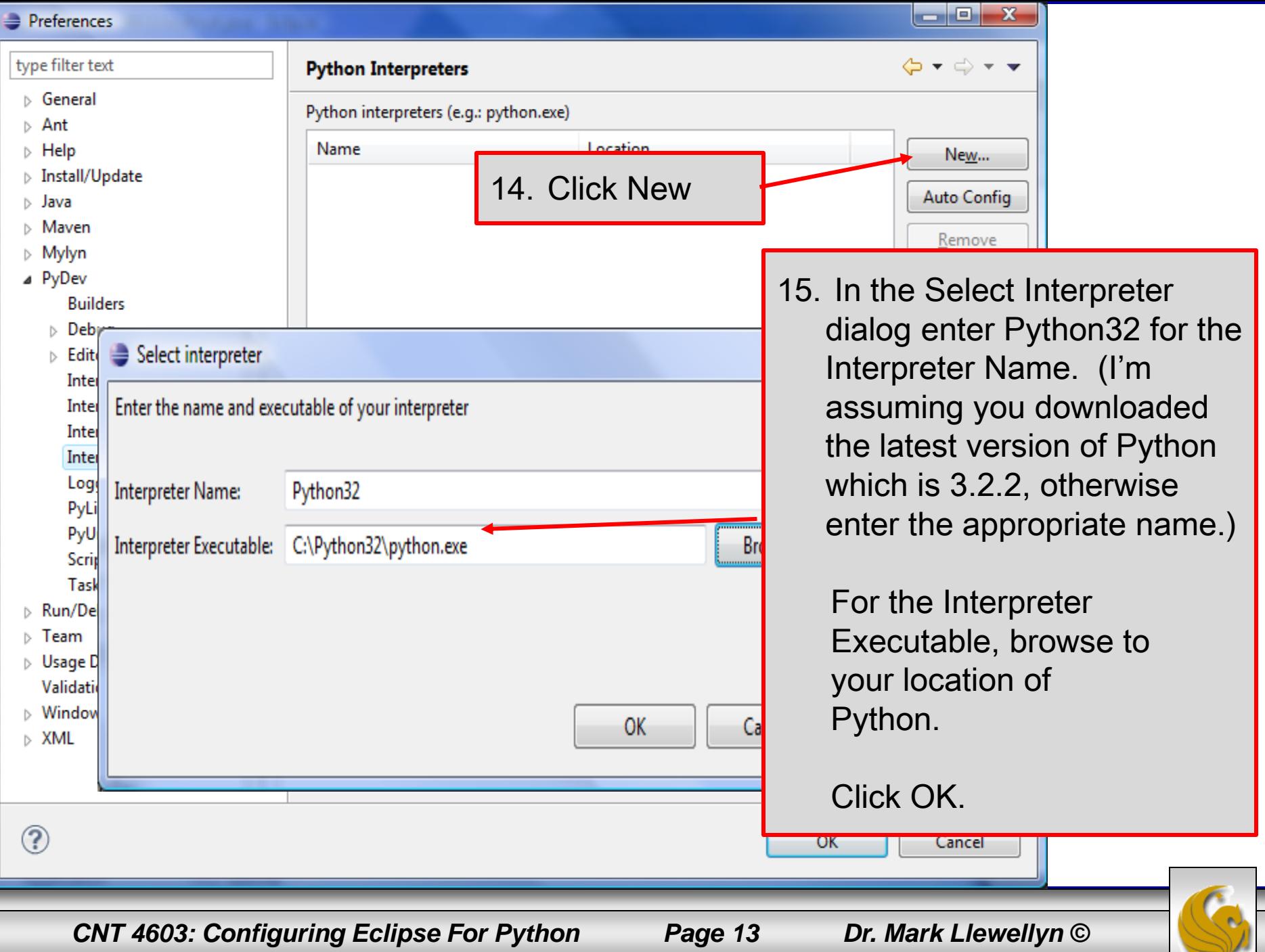

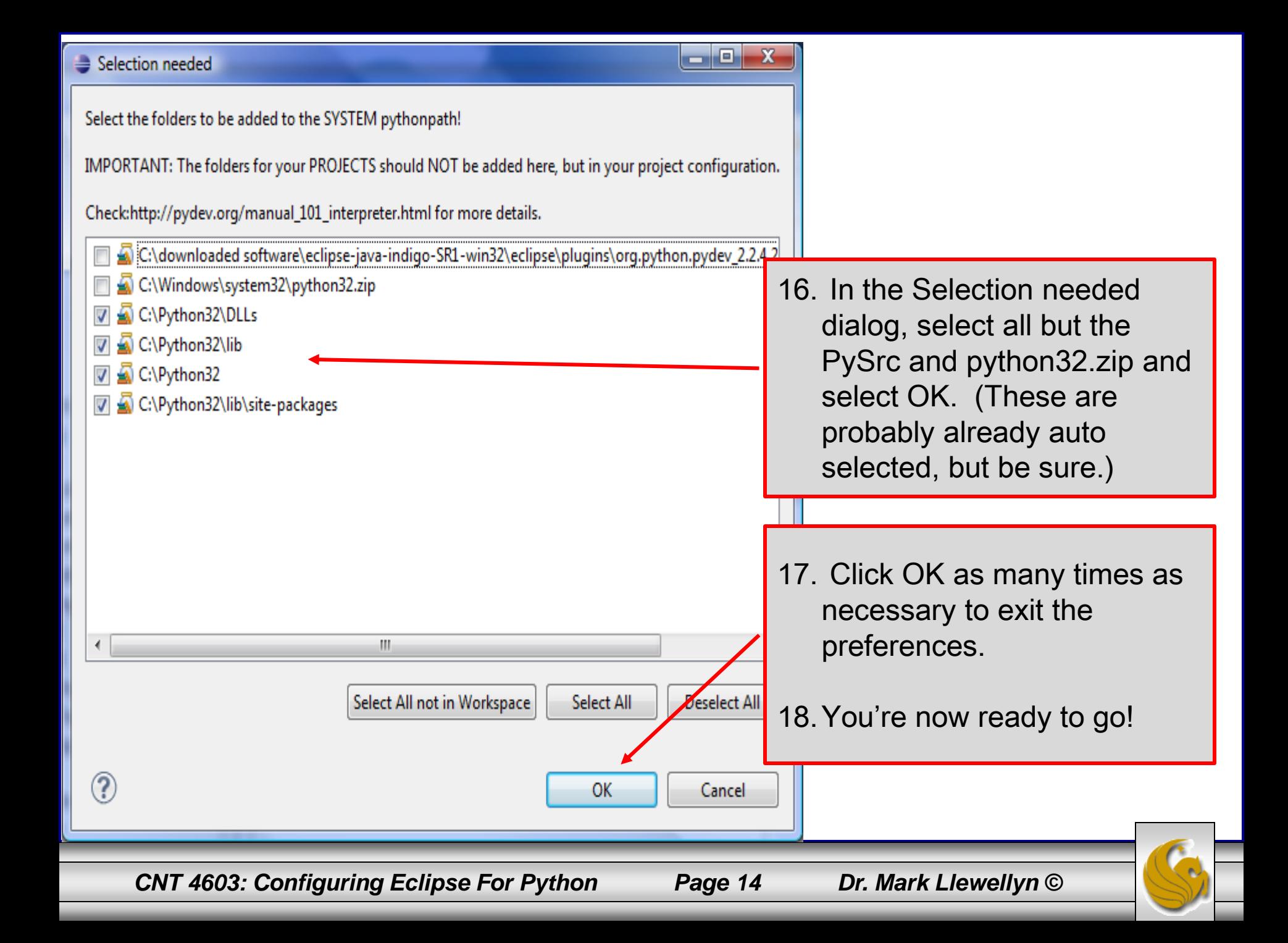

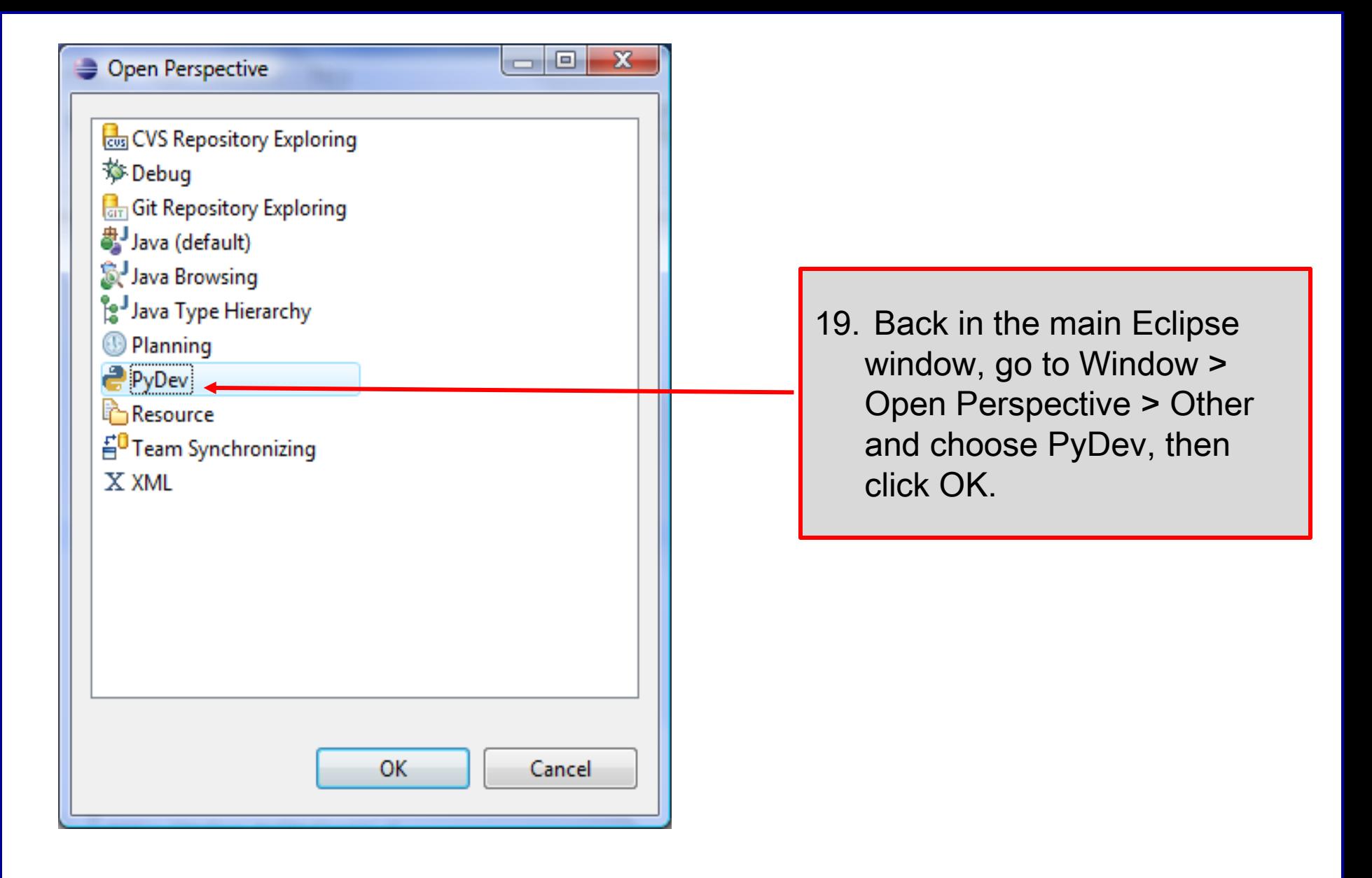

*CNT 4603: Configuring Eclipse For Python Page 15 Dr. Mark Llewellyn ©*

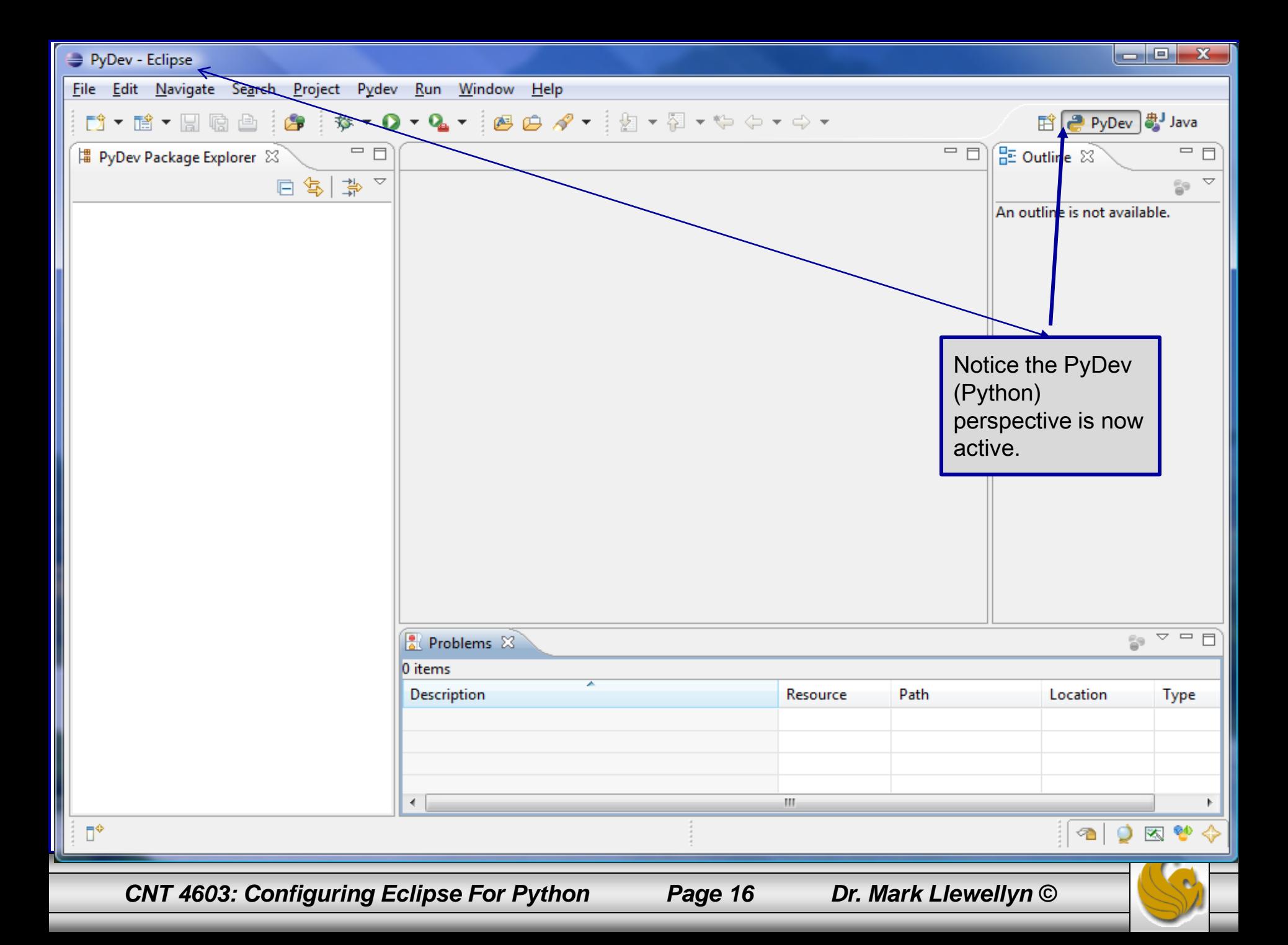

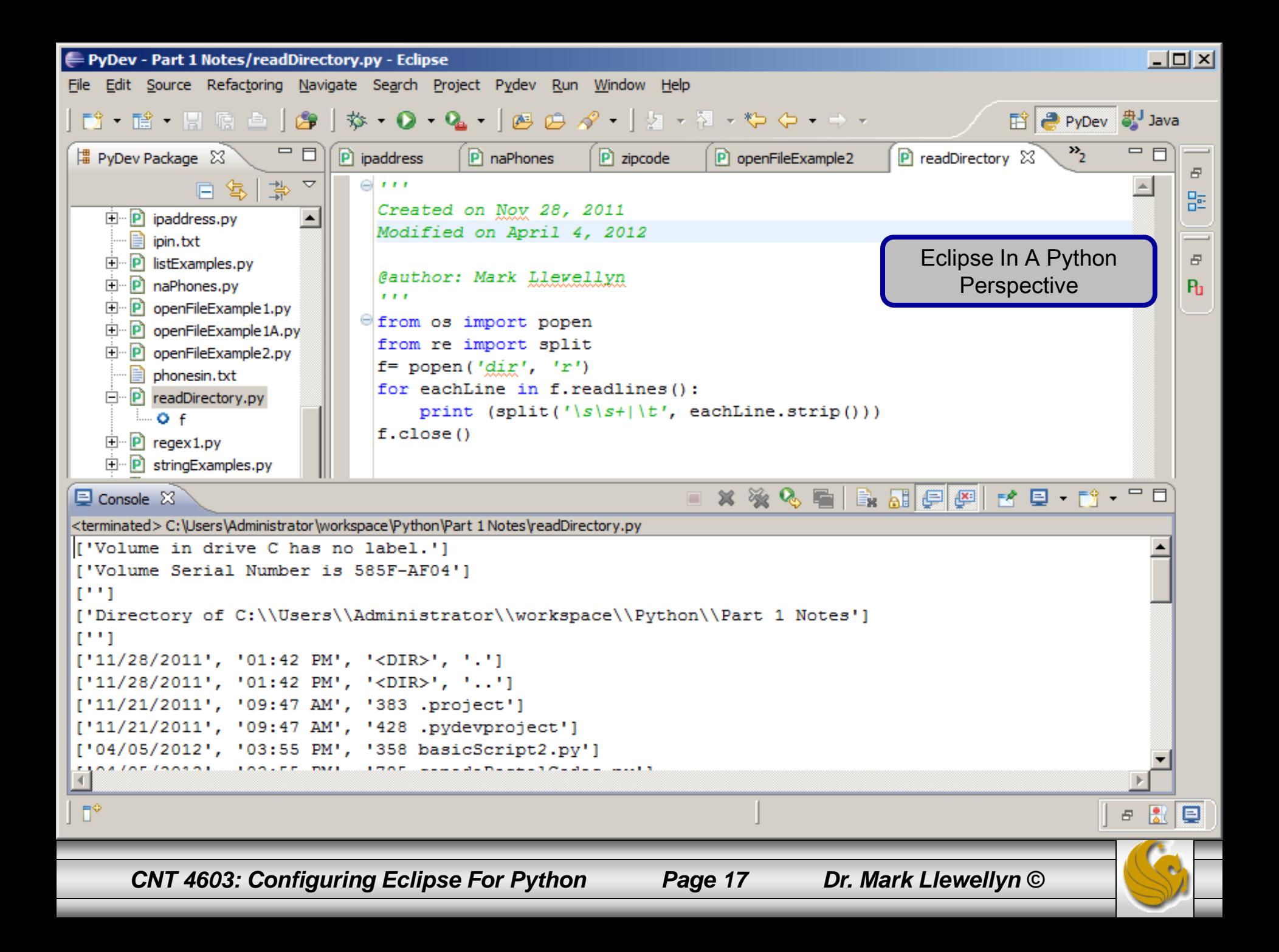